# Dzień 1 - Bazowa grafika

## **Spis treści**

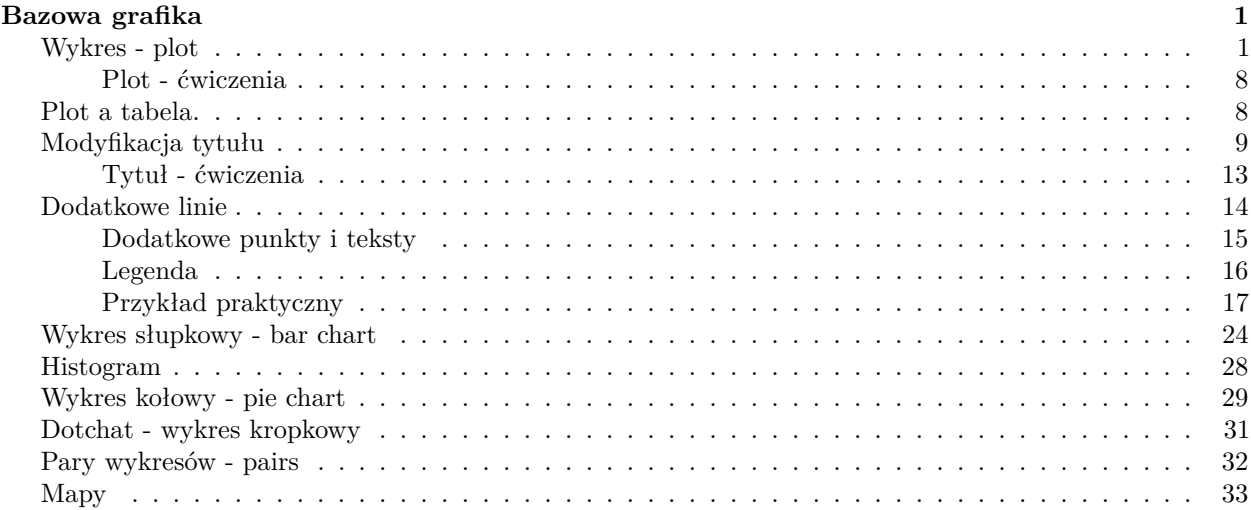

## <span id="page-0-0"></span>**Bazowa grafika**

Wersja pdf

#### <span id="page-0-1"></span>**Wykres - plot**

Funkcja plot w podstawowej wersji służy do generowania/rysowania wykresów.

Opis w dokumentacji - [link](https://www.rdocumentation.org/packages/graphics/versions/3.5.1/topics/plot)

Ściągawka - [link](http://www.gastonsanchez.com/visually-enforced/resources/2015/09/22/R-cheat-sheet-graphical-parameters/)

wzrost <- **c**(145, 167, 178, 124, 150) waga <- **c**(51, 68, 64, 43, 57)

**plot**(wzrost,waga)

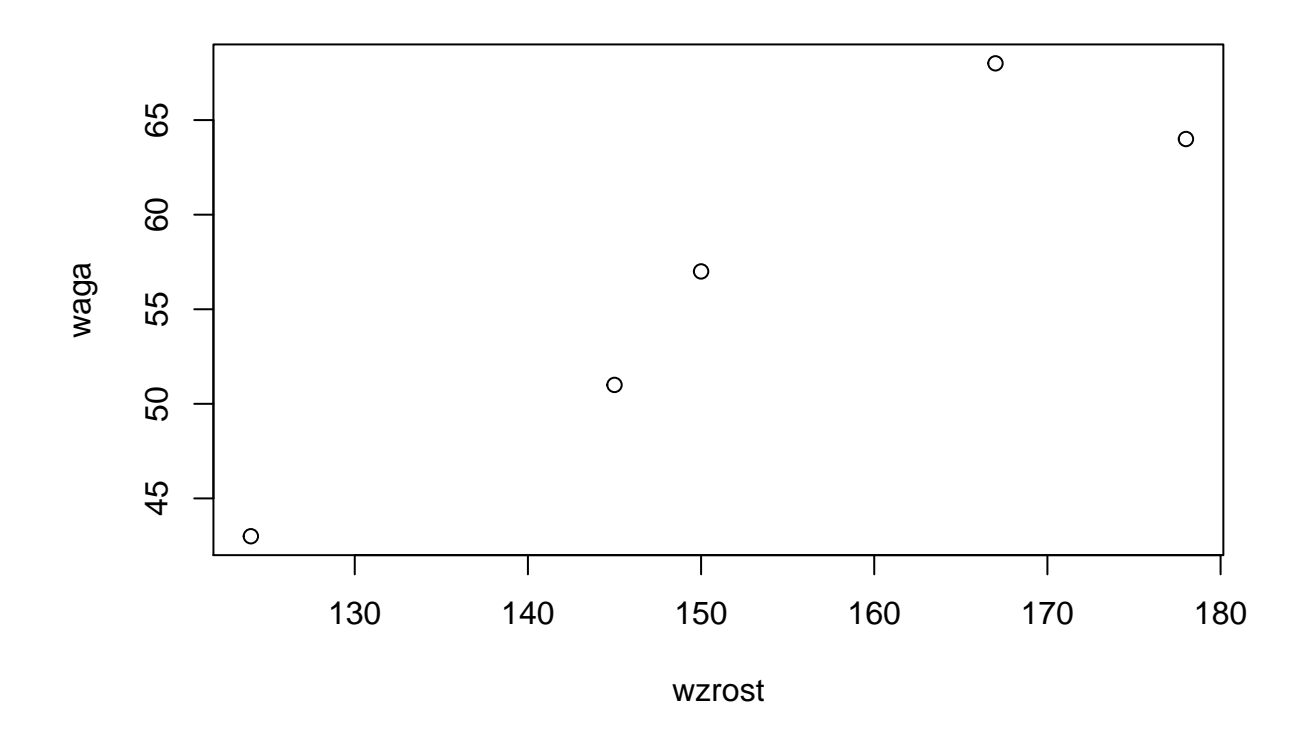

*Ćwiczenie:* potestuj różne typy zaznaczania danych. **plot**(wzrost,waga, type = "l")

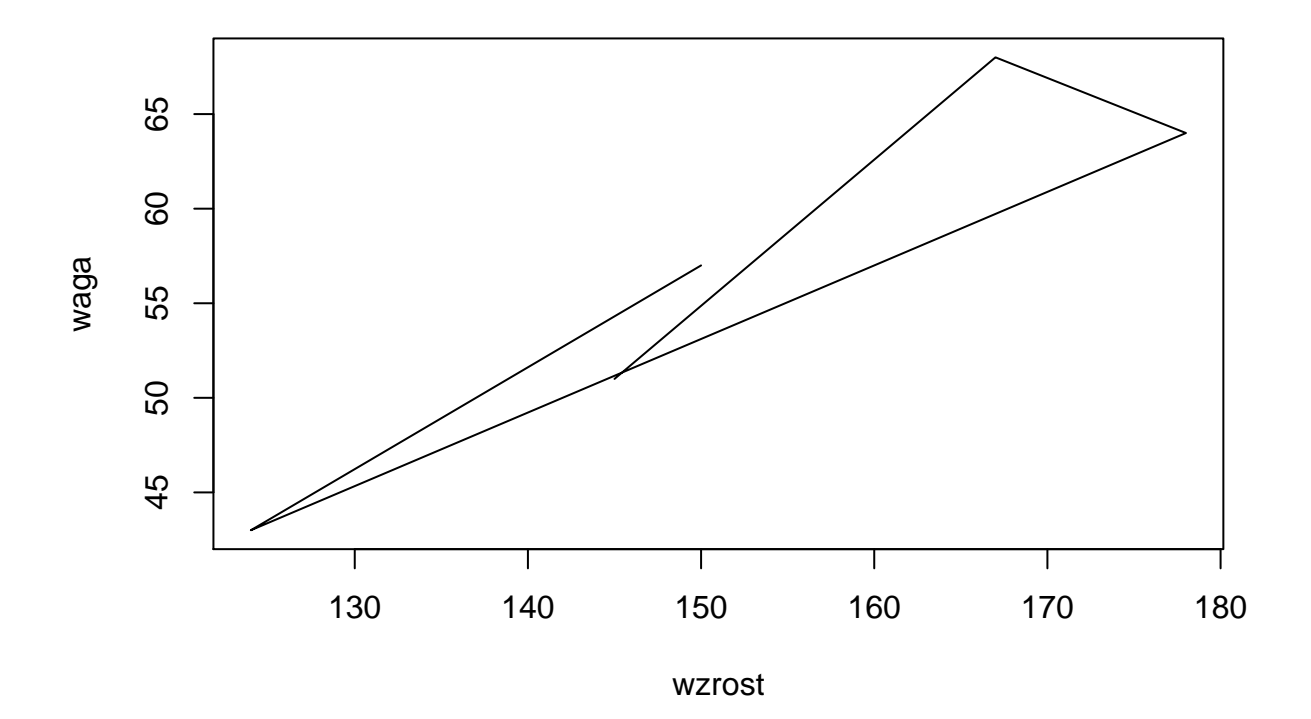

Ważne jest uporządkowanie danych.

wzrost <- **c**(124, 145, 150, 167, 178) waga <- **c**(43, 51, 57, 68, 64)

**plot**(wzrost,waga,type = "l")

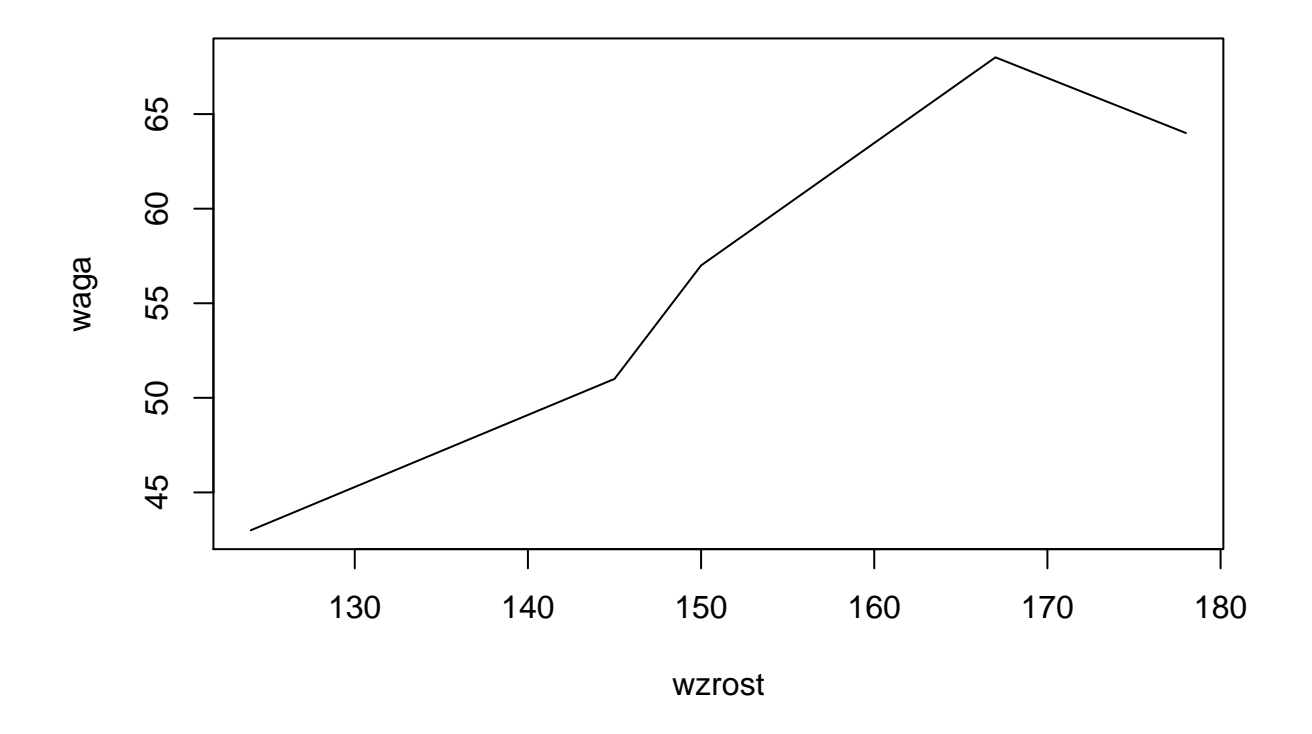

Jeśli chcemy narysować wykres funkcji, to najpierw musi stworzyć wektor argumentów (odciętych). x <- **seq**(**-**2**\***pi,2**\***pi,0.1) **plot**(x, **sin**(x))

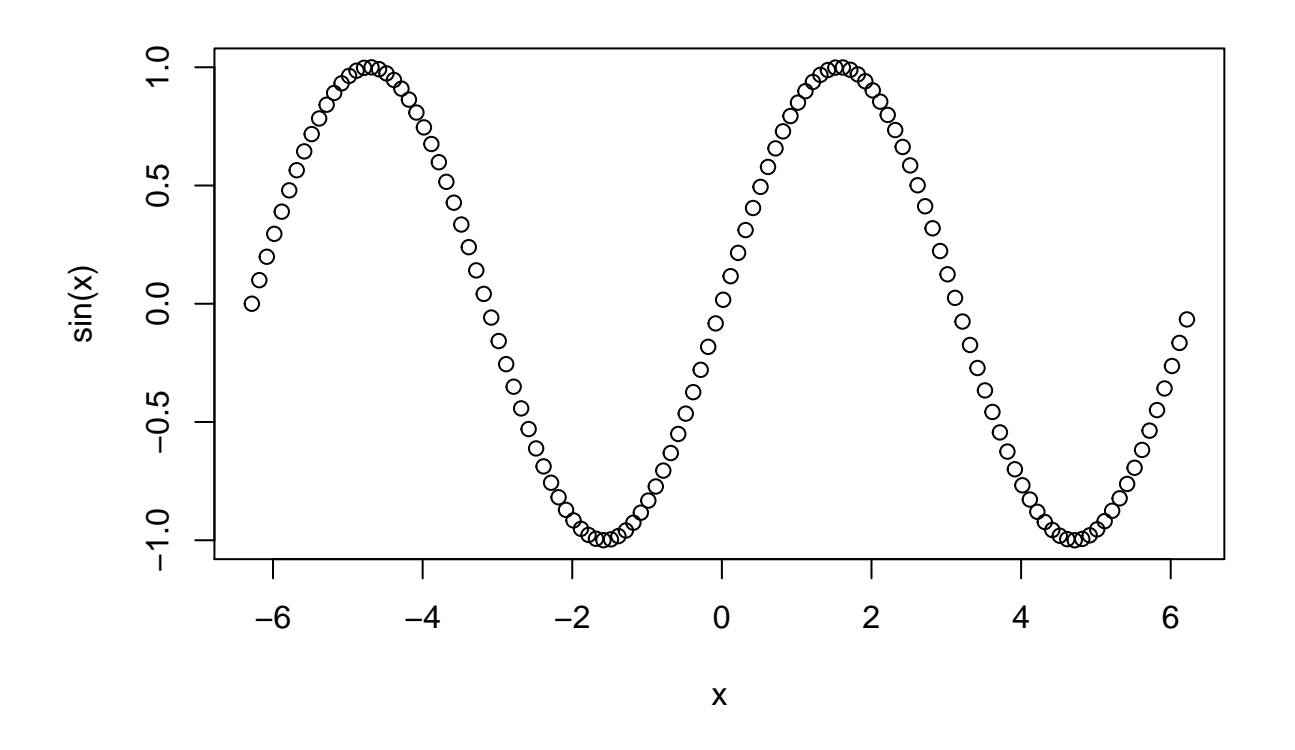

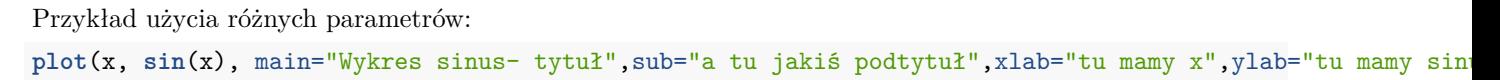

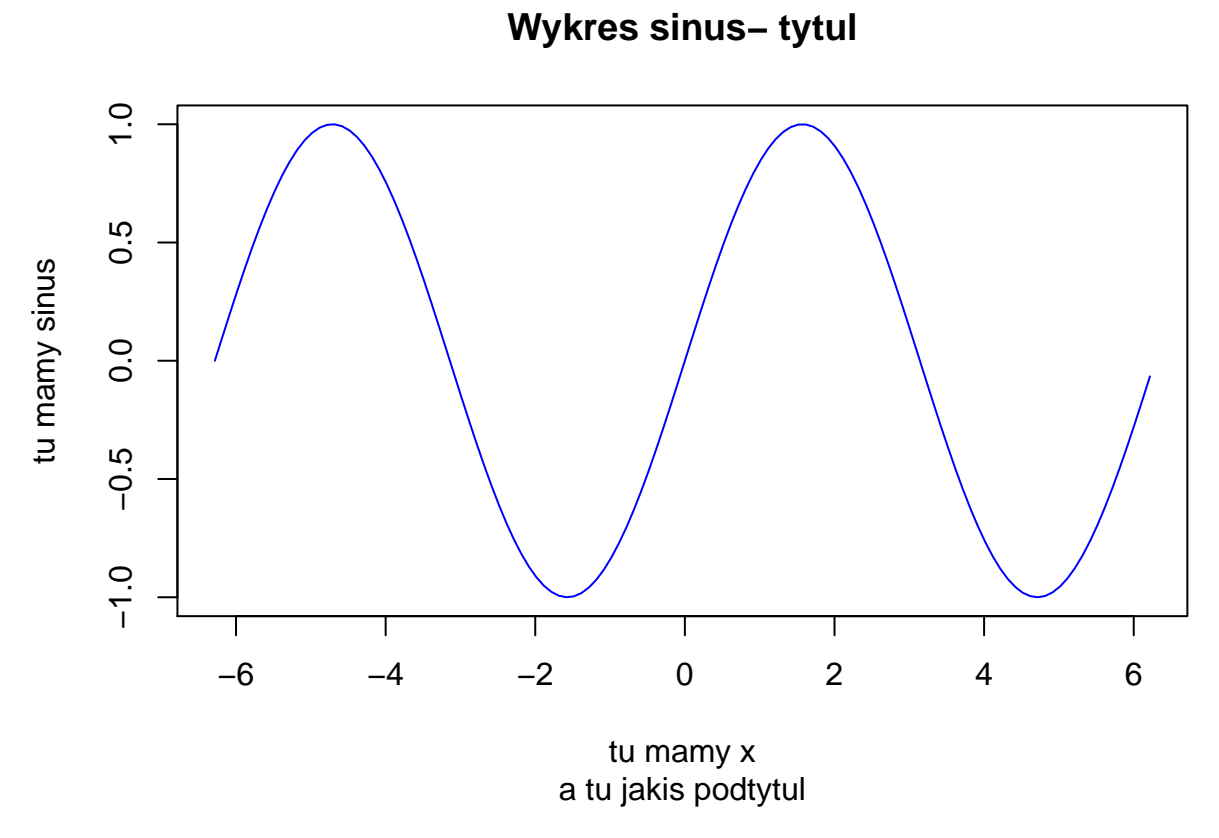

Lista wbudowanych kolorów to funkcja colors(). Użycie kolorów w systemie hex możliwe jest poprzez #AA4371. Jeśli mamy wartość rgb, możemy ją zmienić na poprzez polecenie rgb.

**plot**(x, **sin**(x), col="#AA4371")

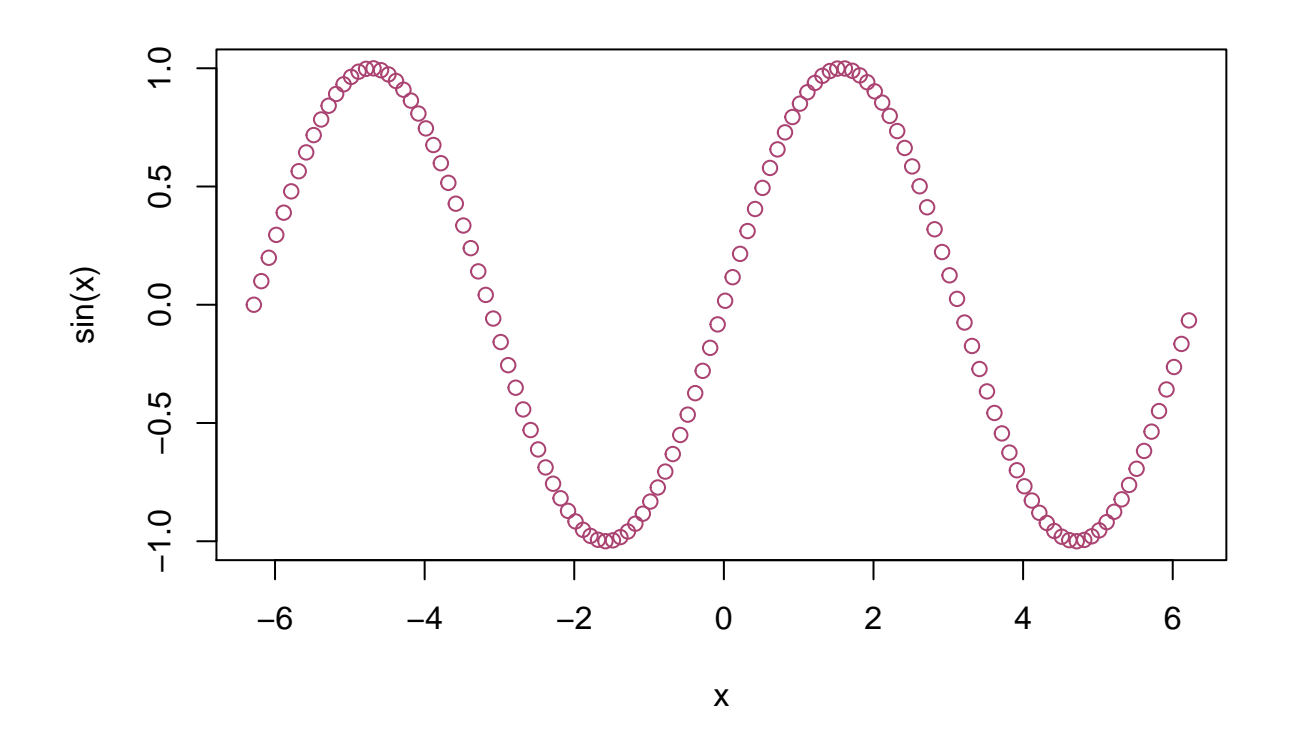

**plot**(x, **sin**(x), col=**rgb**(34,22,25,max=255))

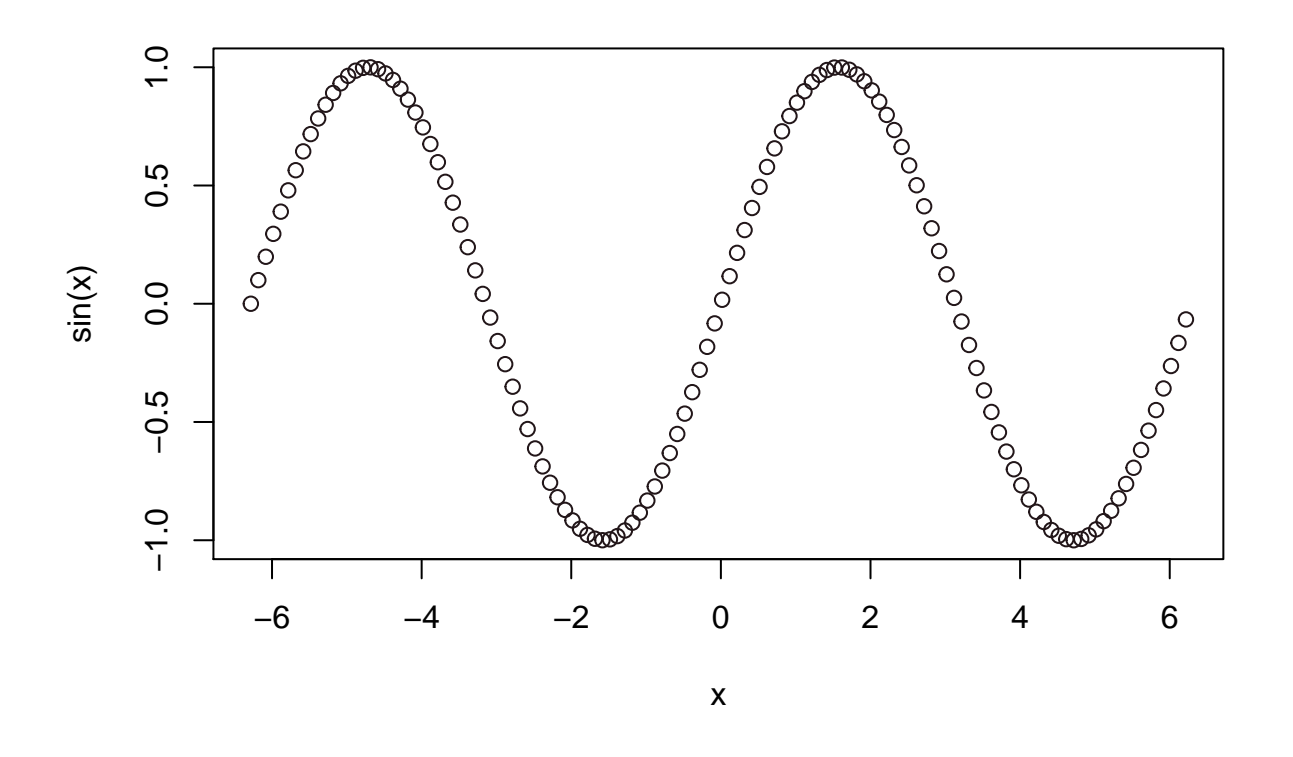

#### <span id="page-7-0"></span>**Plot - ćwiczenia**

- 1. Narysuj wykresy przykładowych funkcji, dopisz osie. Poćwicz różne kombinacje.
- 2. Zrób wykres wybierając dwie kolumny ze zbioru mtcars.

#### <span id="page-7-1"></span>**Plot a tabela.**

Jeśli użyjemy plot na tabeli (w której mamy szereg rozdzielczy), to otrzymamy nieco inny wykres. **plot**(**table**(mtcars**\$**cyl))

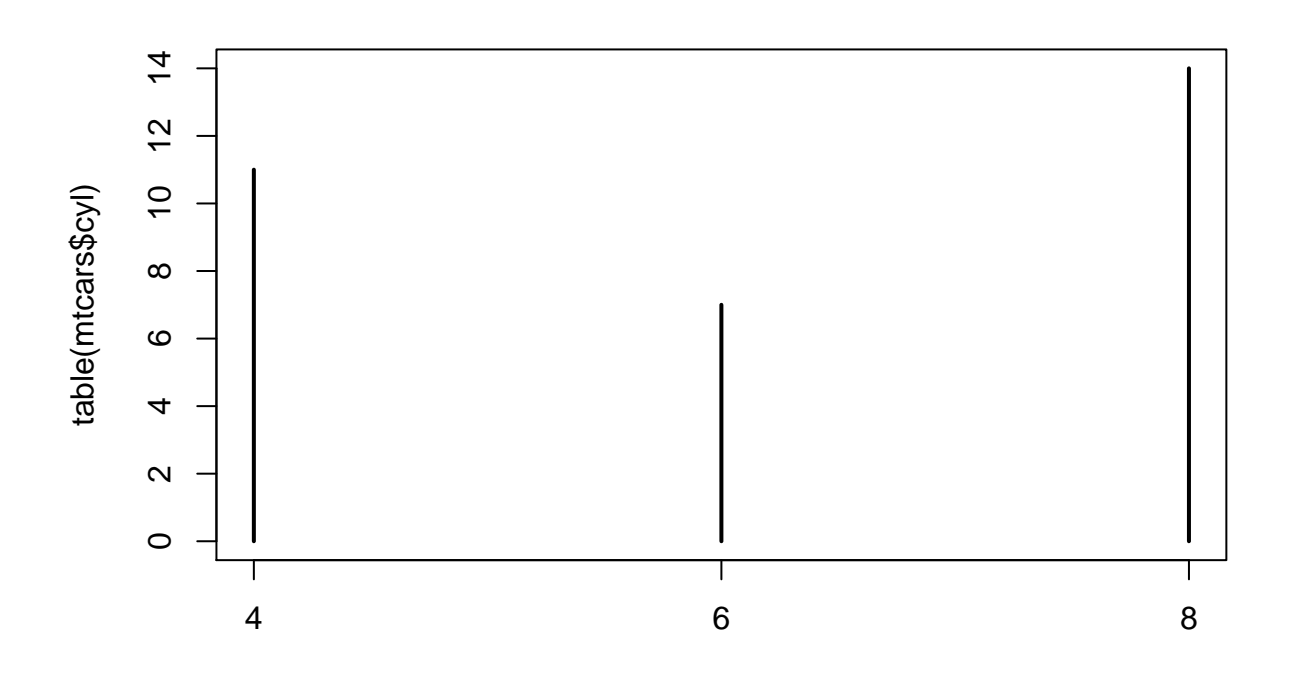

*Ćwiczenie:* poćwicz różne parametry do funkcji.

#### <span id="page-8-0"></span>**Modyfikacja tytułu**

Dodatkowo gdy potrzeba nam bardziej rozbudowanych podpisów możemy użyć funkcji title - [link.](https://www.rdocumentation.org/packages/graphics/versions/3.5.1/topics/title) Parametry graficzne są opisane [tutaj.](https://www.rdocumentation.org/packages/graphics/versions/3.5.1/topics/par)

Przykładowe użycia:

cars <- **c**(1, 3, 6, 4, 9) **plot**(cars, type="o", col="blue") **title**(main="Samochody", col.main="red", font.main=3)

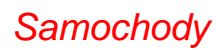

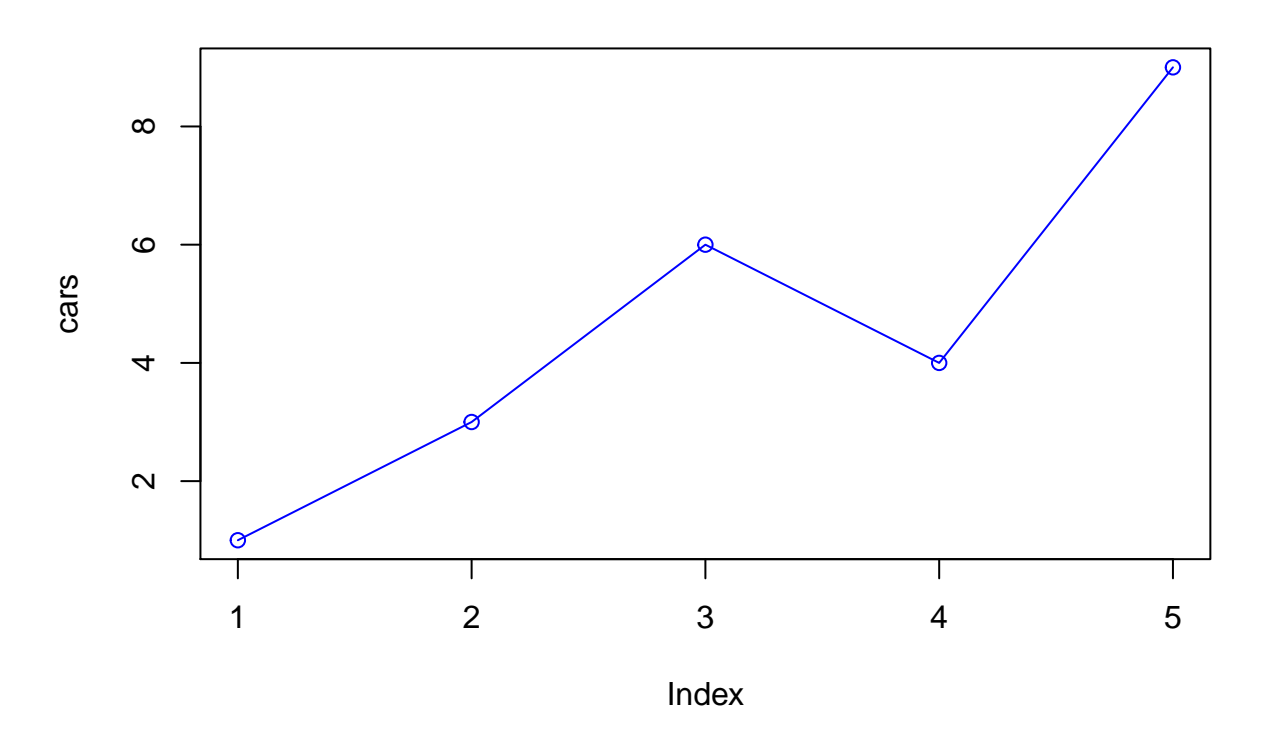

Parametry do czcionek: 1=plain, 2=bold, 3=italic, 4=bold italic, 5=symbol.

cars <- **c**(1, 3, 6, 4, 9) **plot**(cars, type="o", col="blue") **title**(xlab="Indeksy", col.lab="red")

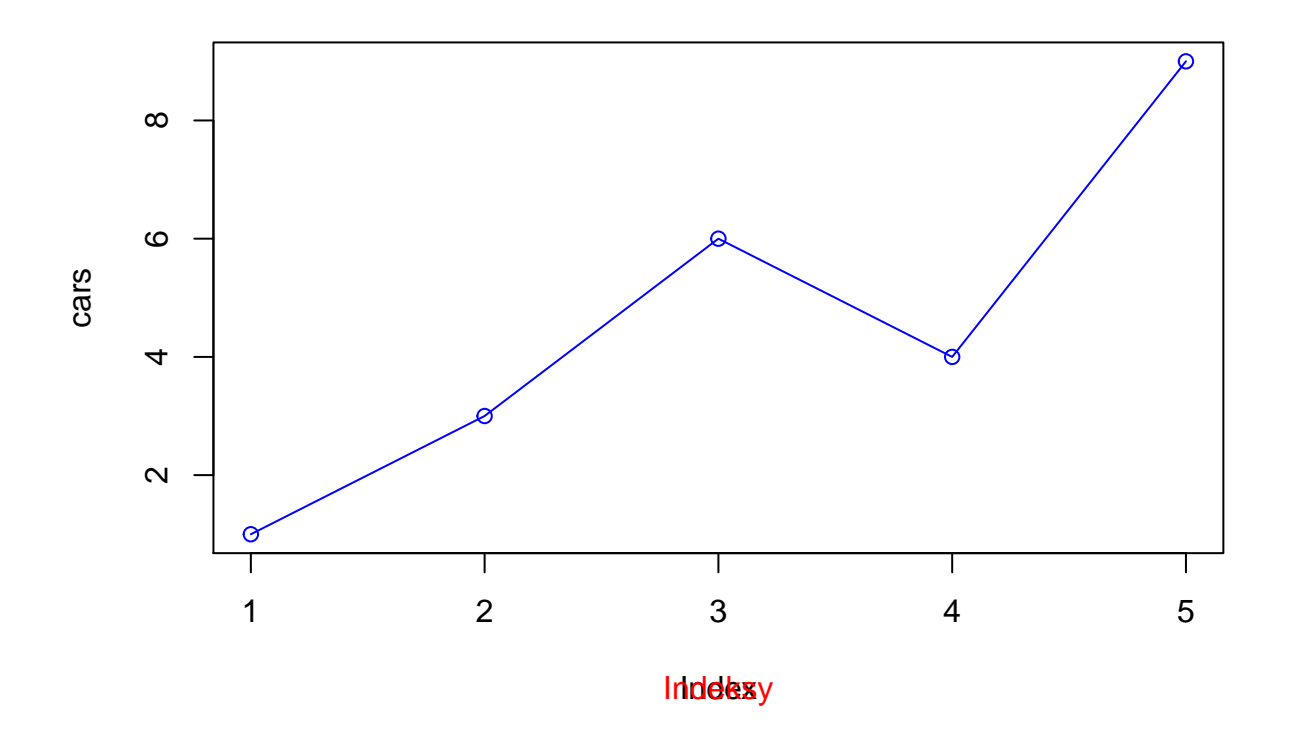

```
Poprawka:
```

```
cars <- c(1, 3, 6, 4, 9)
plot(cars, type="o", col="blue", xlab="")
title(xlab="Indeksy", col.lab="red")
```
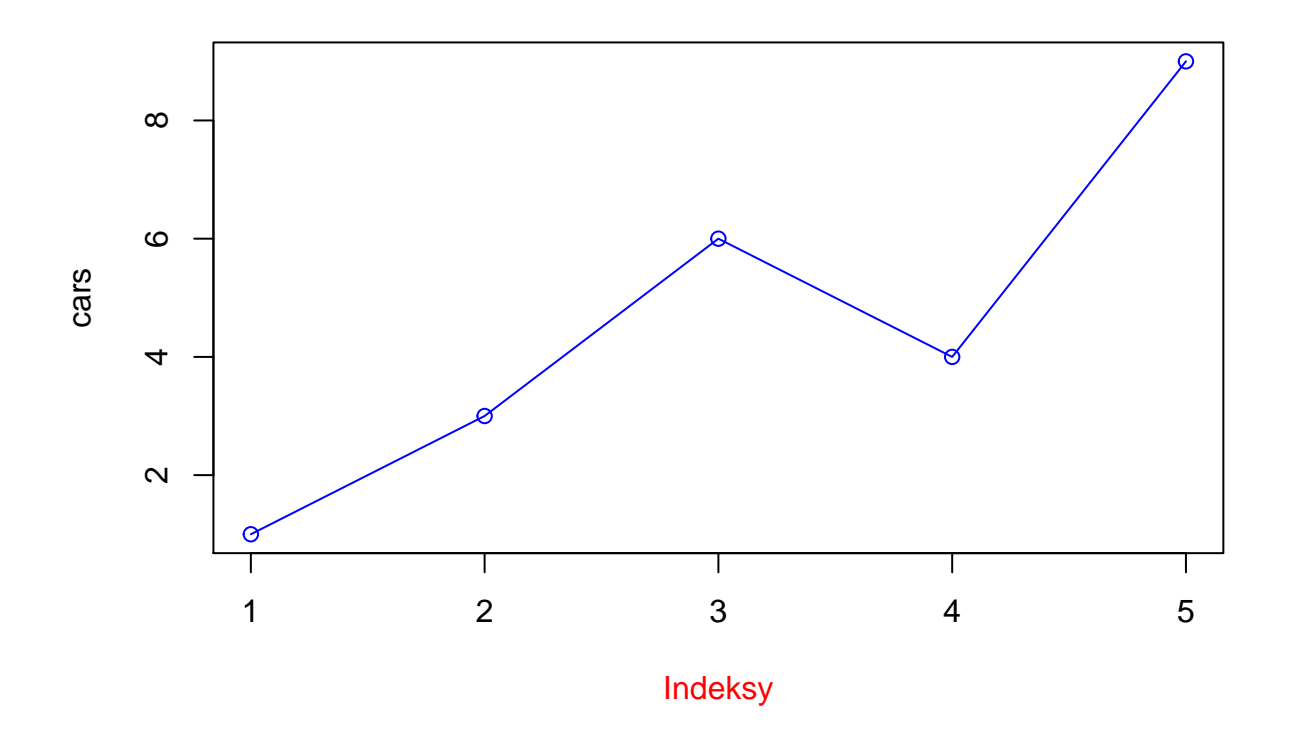

```
a<-c(1,2,3,4,5,6,7)
b<-c(23,3,2,4,5,2,-2)
plot(a,b,main="Wykres",axes=FALSE,type="o",col="blue",ann=FALSE)
axis(2, las=1, at=10*0:range(b)[2])
axis(1, at=1:7, lab=c("Pn","Wt","Śr","Czw","Pt","So","Nd"))
box()
```
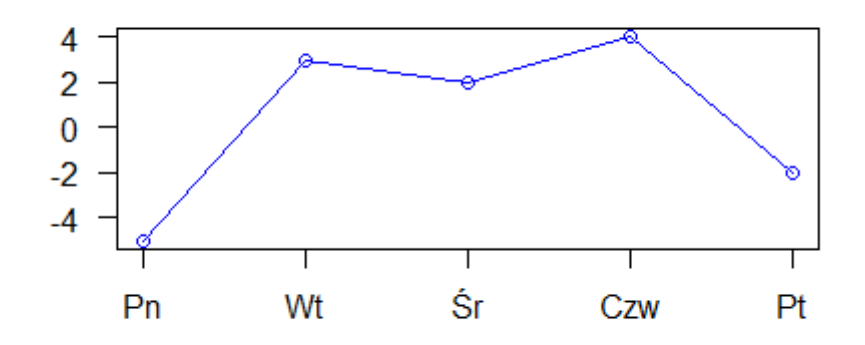

Rysunek 1:

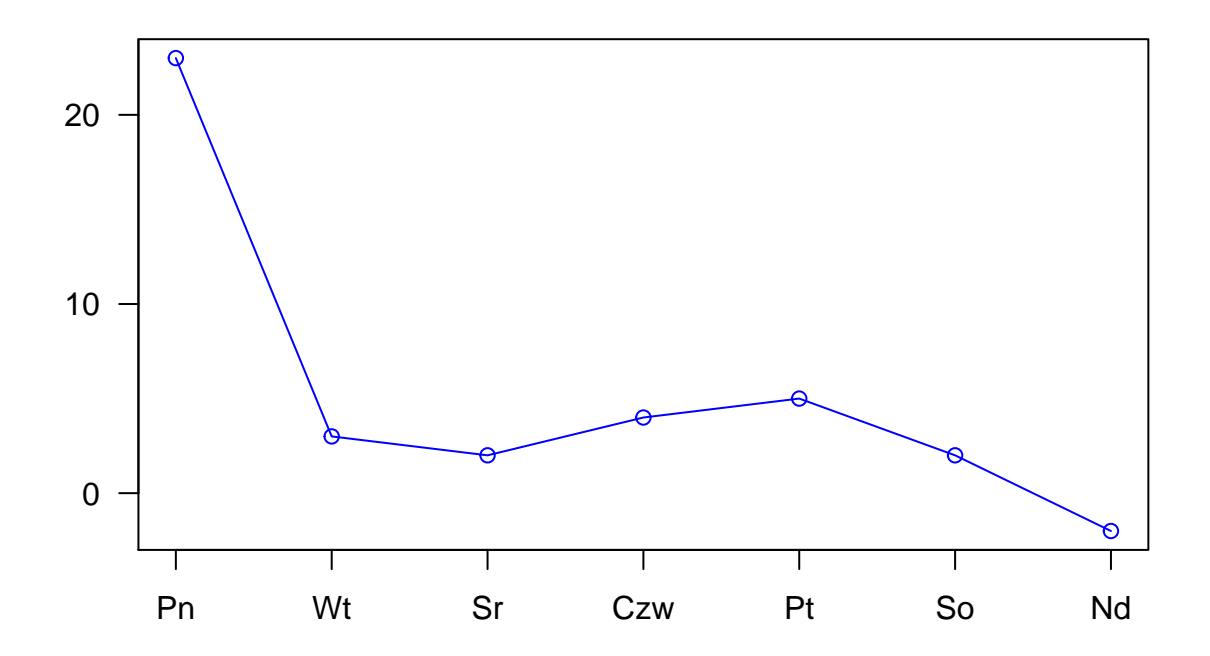

#### <span id="page-12-0"></span>**Tytuł - ćwiczenia**

- 1. Poćwicz samodzielnie różne kombinacje.
- 2. Spróbuj odwzorować w kodzie poniższy wykres.

#### <span id="page-13-0"></span>**Dodatkowe linie**

Aby dorysować linię, mamy funkcję 'lines' - [link.](https://www.rdocumentation.org/packages/graphics/versions/3.5.1/topics/lines)

```
x <- seq(-2*pi,2*pi,0.1)
plot(x, sin(x), type="l")
lines(x,cos(x), type="o", pch=22, lty=2,col="red")
```
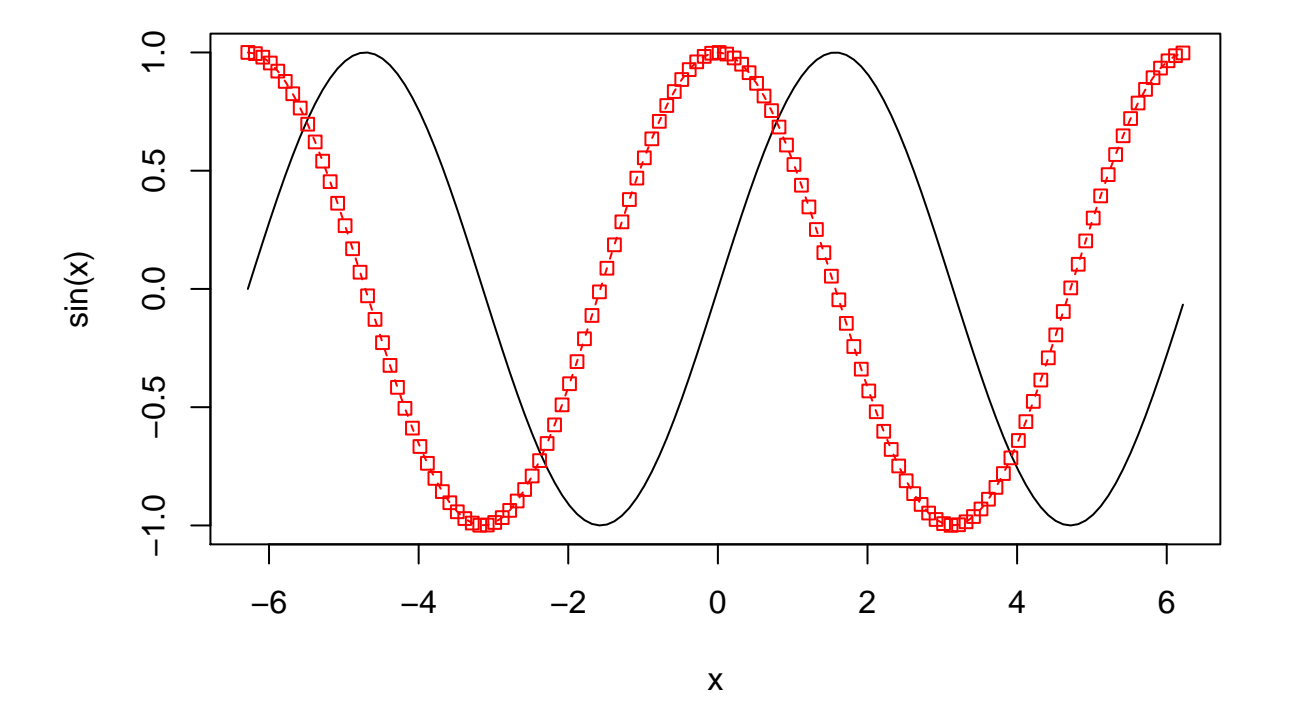

Możemy rysować więcej linii:

```
x <- seq(-2*pi,2*pi,0.1)
plot(x, sin(x), type="l")
lines(x,cos(x), type="o", pch=22, lty=2,col="red")
lines(x,rep(-0.5,length(x)), type="l", col="blue")
```
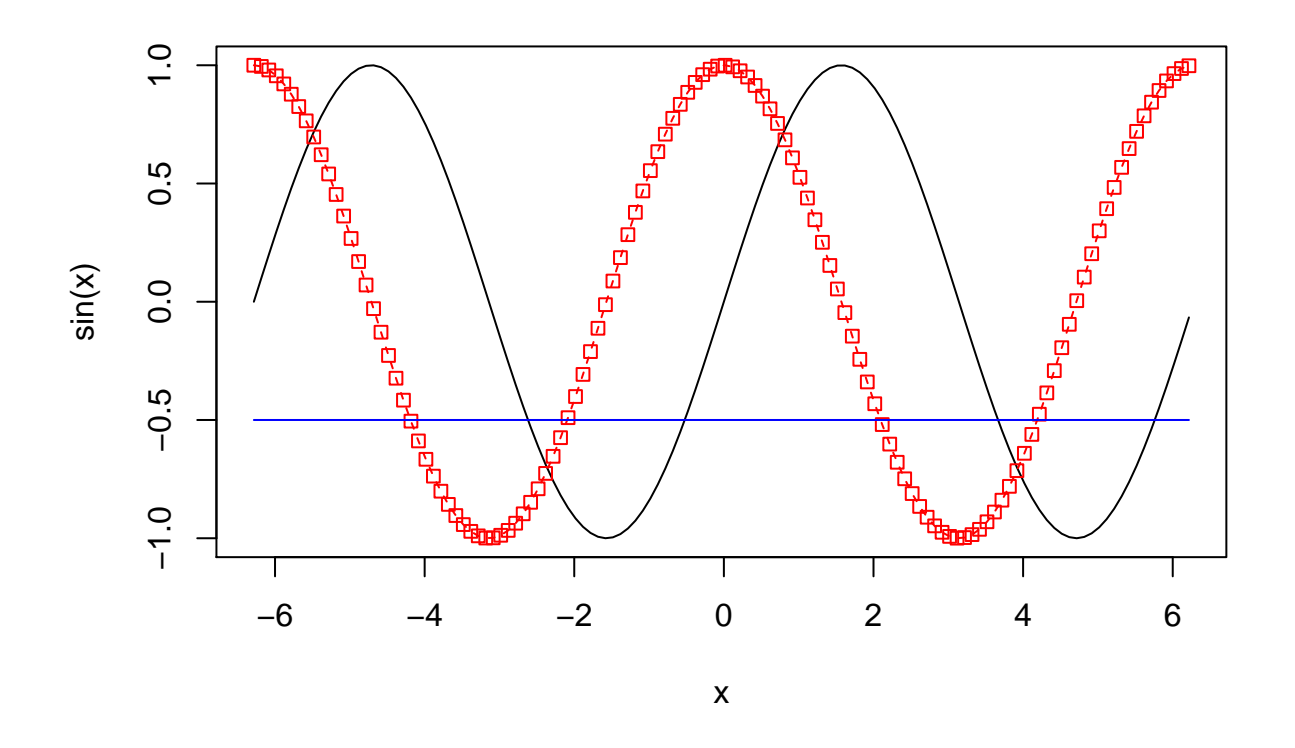

<span id="page-14-0"></span>**Dodatkowe punkty i teksty**

```
plot(1, 1, xlim=c(1,5.5), ylim=c(0,7), type="n", ann=FALSE)
text(1:5, rep(6,5), labels=c(0:4), cex=1:5, col=1:5)
points(1:5, rep(5,5), cex=1:5, col=1:5, pch=0:4)
```
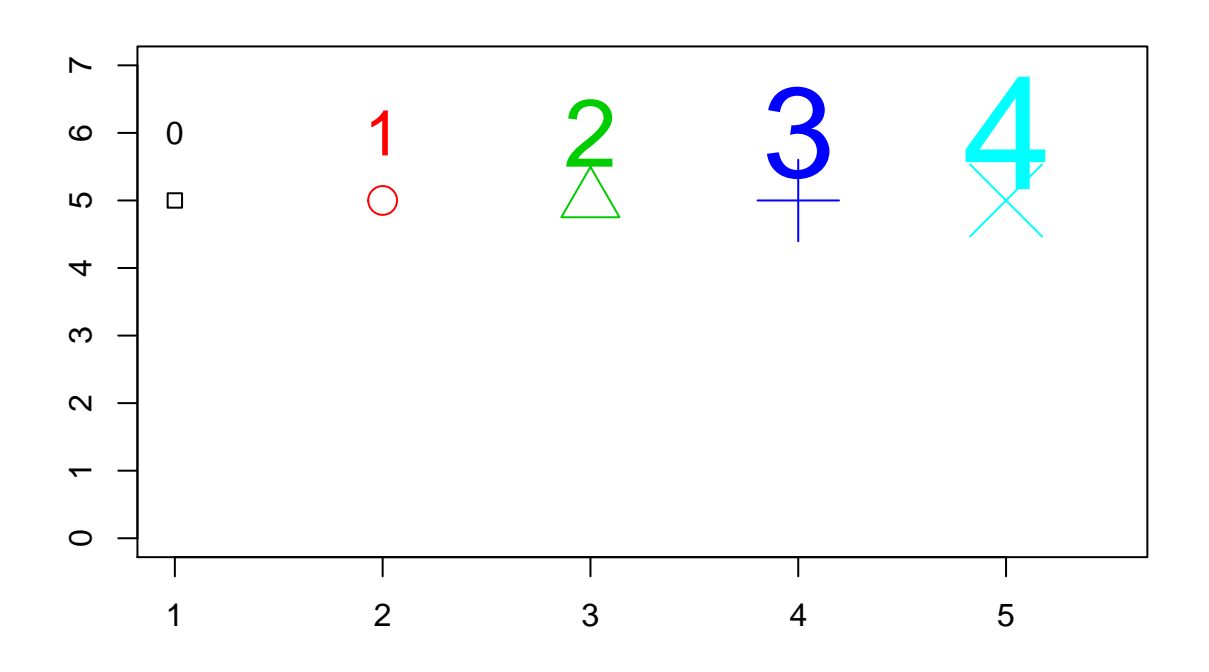

#### <span id="page-15-0"></span>**Legenda**

Kolejnym elementem do umieszczenia jest legenda. Używamy funkcji legend - [link.](https://www.rdocumentation.org/packages/graphics/versions/3.5.1/topics/legend)

**plot**(x, **sin**(x),ylab="",type="l",col="blue") **lines**(x,**cos**(x), col="red") **legend**("topleft",**c**("sin(x)","cos(x)"),fill=**c**("blue","red"))

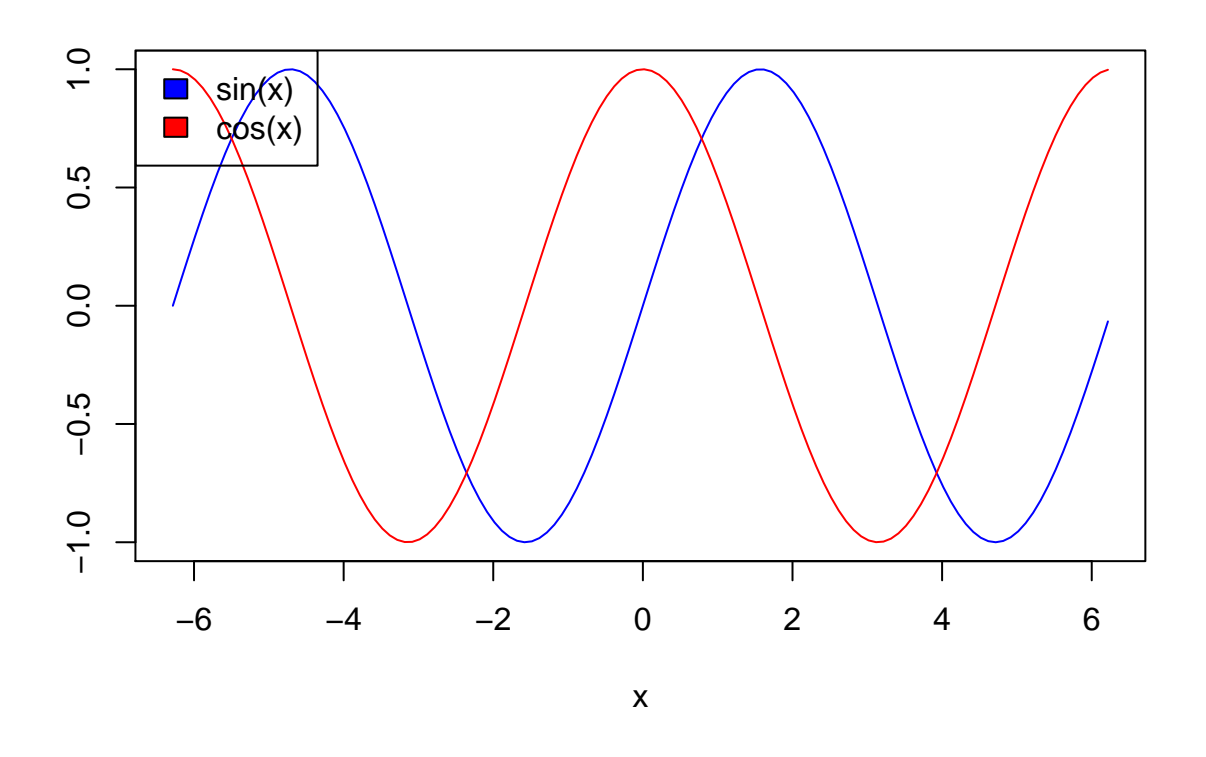

#### <span id="page-16-0"></span>**Przykład praktyczny**

#### **data**(iris) **head**(iris)

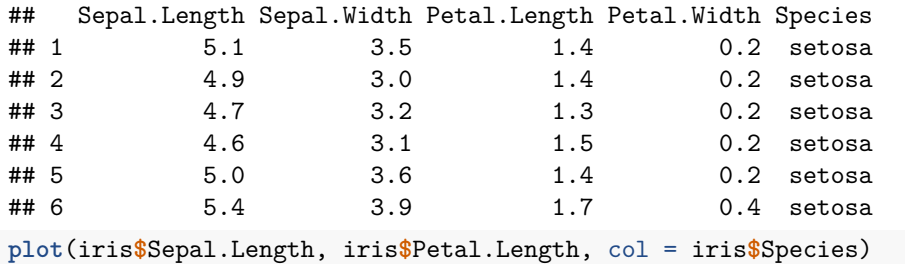

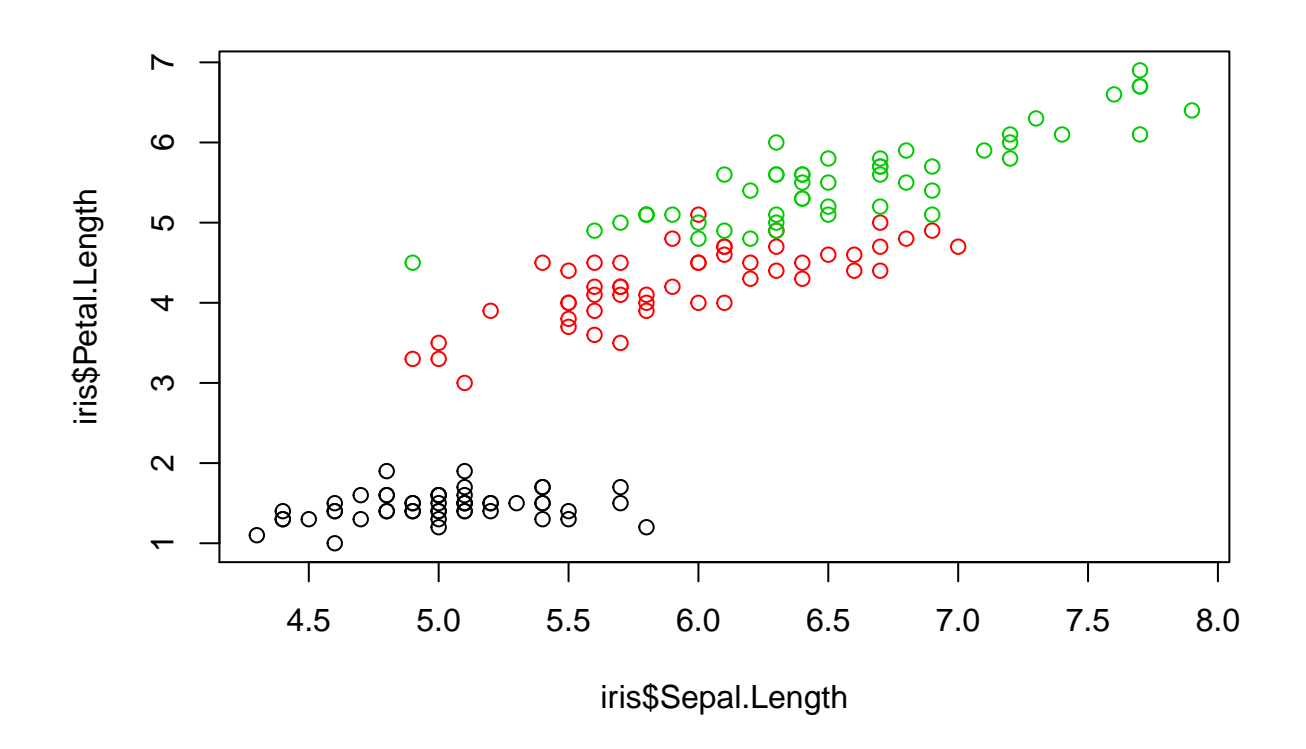

**plot**(iris**\$**Sepal.Length, iris**\$**Petal.Length, col = iris**\$**Species, pch = 15)

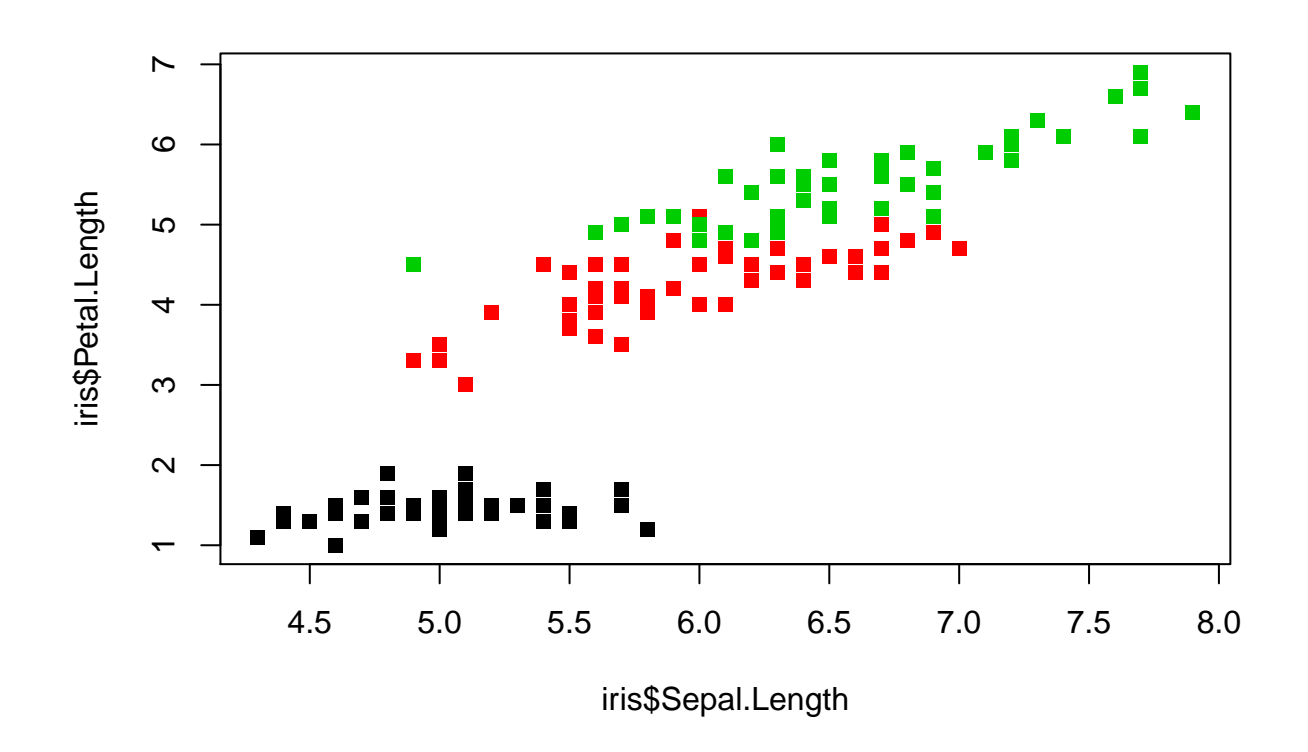

**plot**(iris**\$**Sepal.Length, iris**\$**Petal.Length, col = iris**\$**Species, pch = "A")

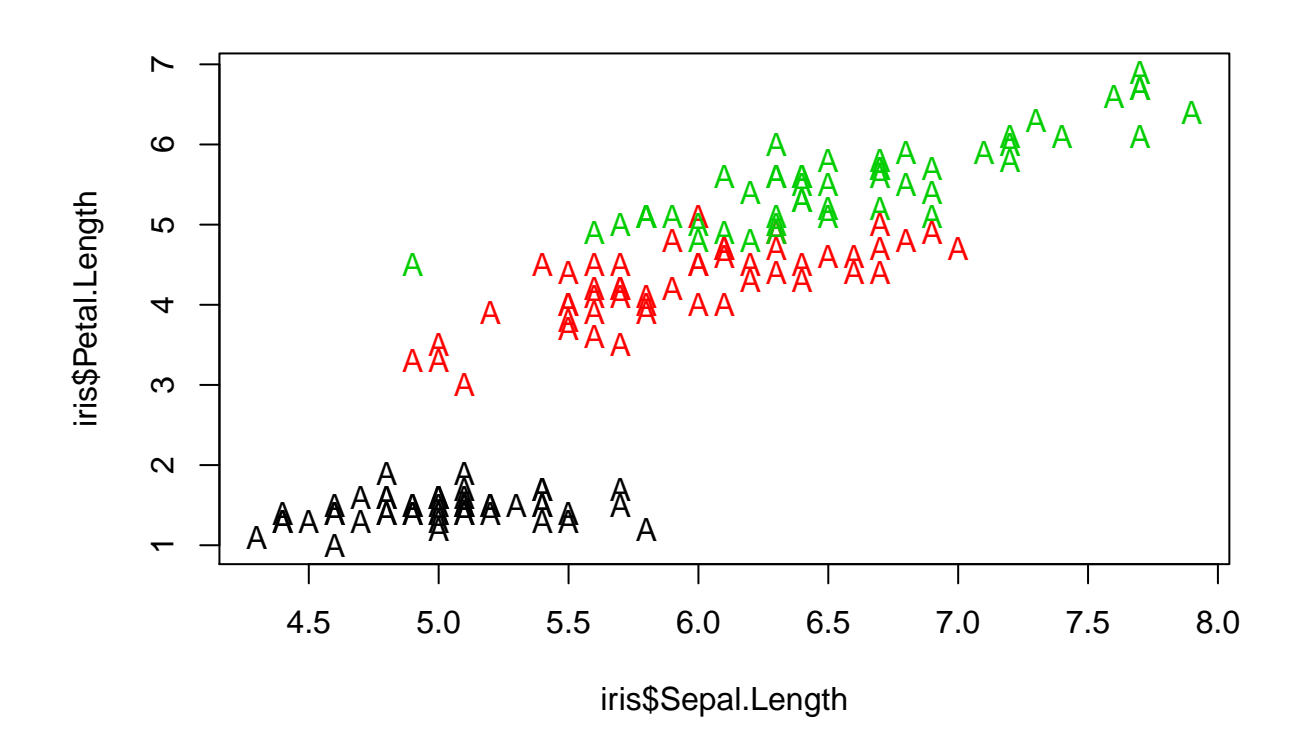

**plot**(iris**\$**Sepal.Length, iris**\$**Petal.Length, col = iris**\$**Species, pch = 21, bg = "blue")

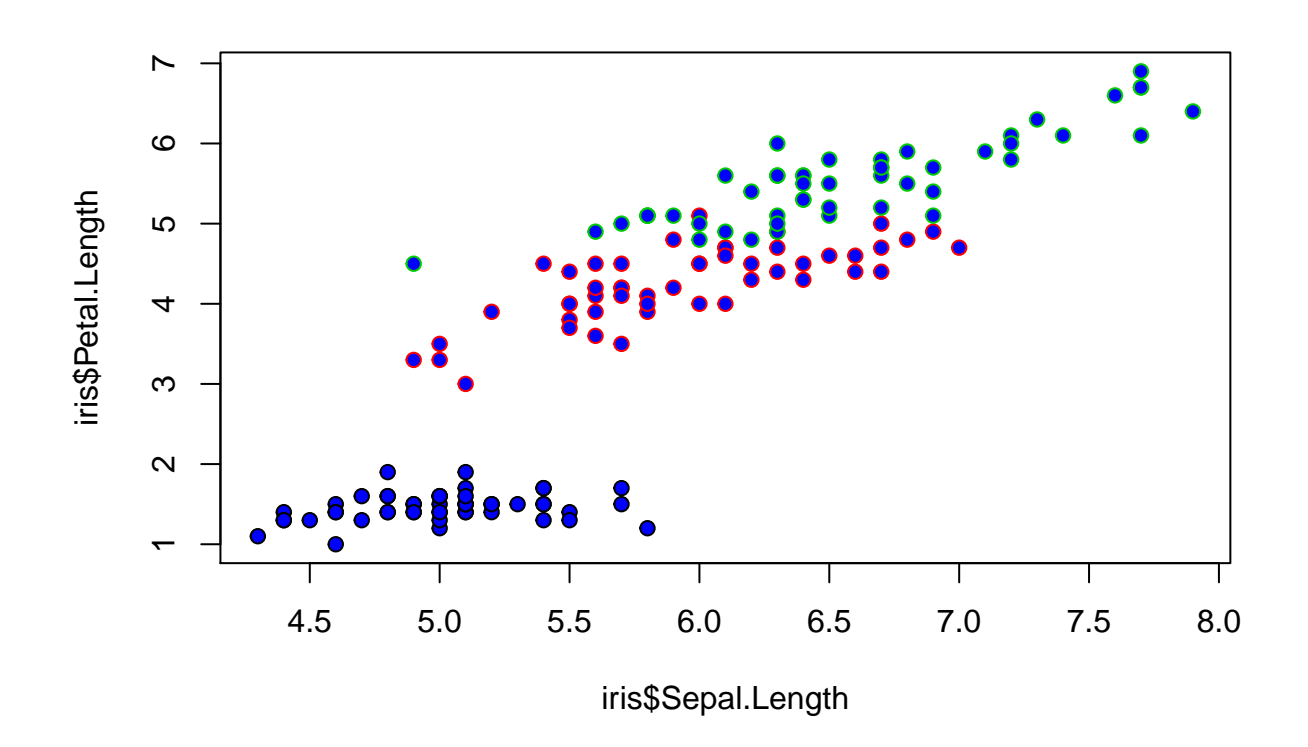

**plot**(iris**\$**Sepal.Length, iris**\$**Petal.Length, col = iris**\$**Species, pch = 16)

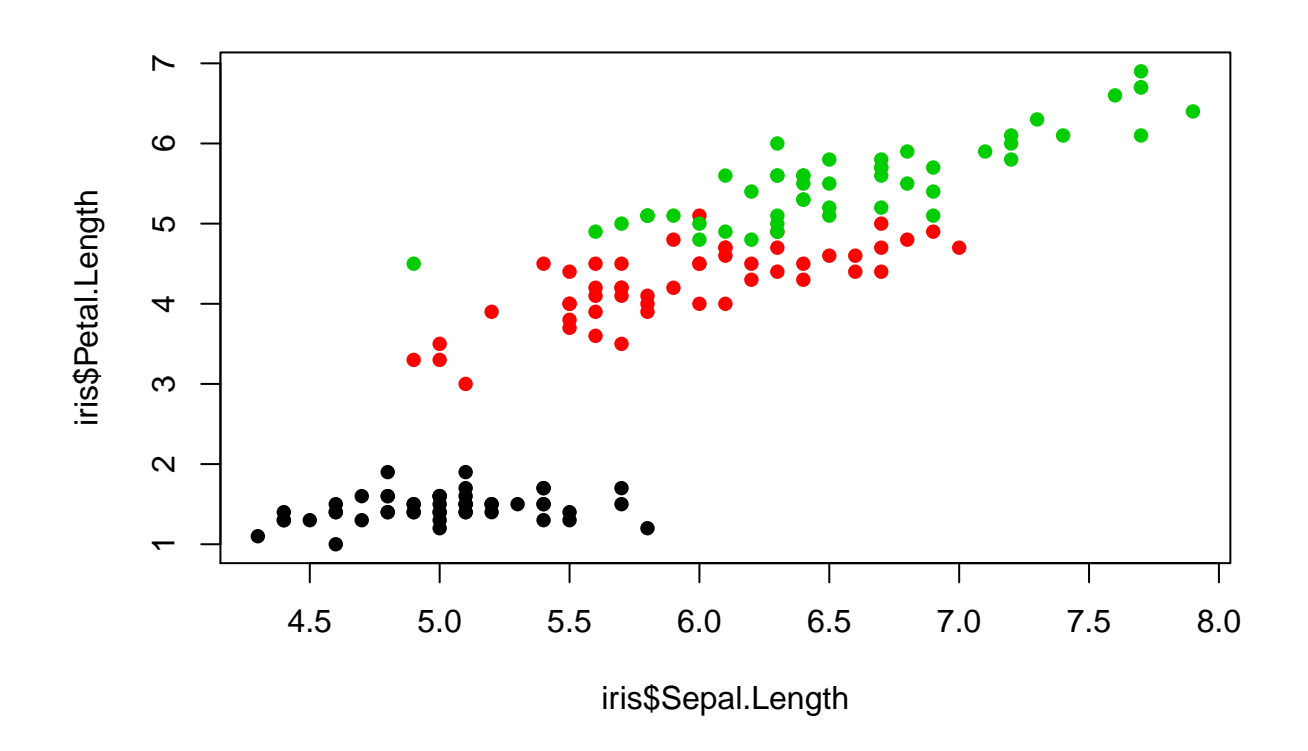

**plot**(iris**\$**Sepal.Length, iris**\$**Petal.Length, col = iris**\$**Species, pch = 16, cex = 2)

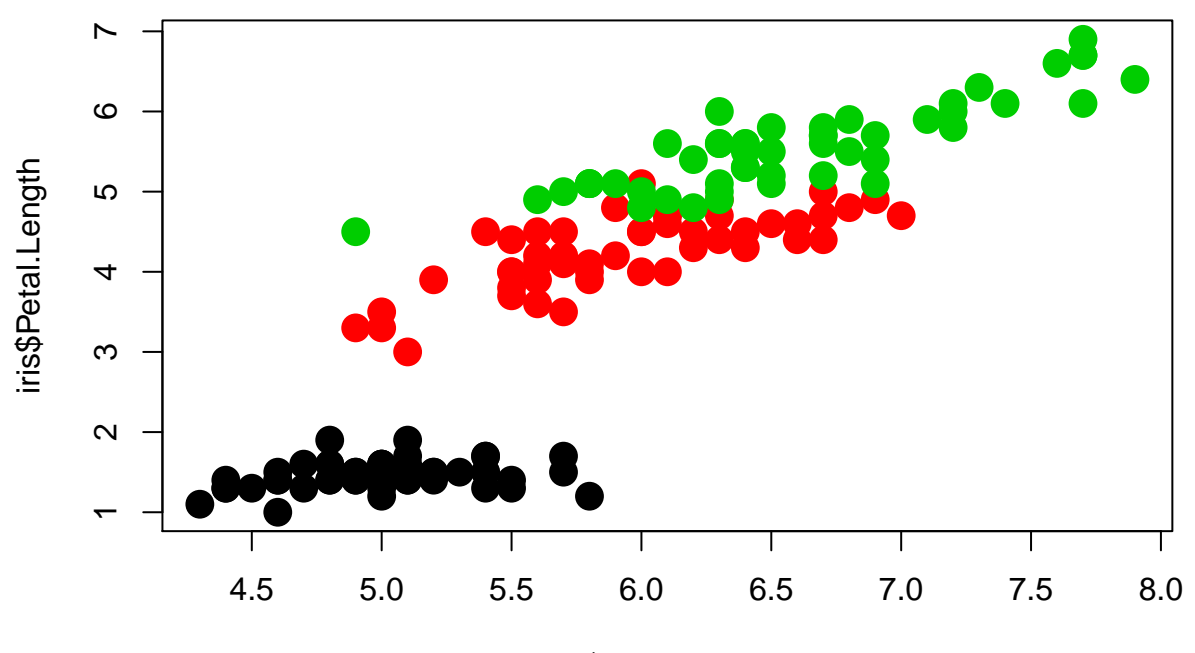

iris\$Sepal.Length

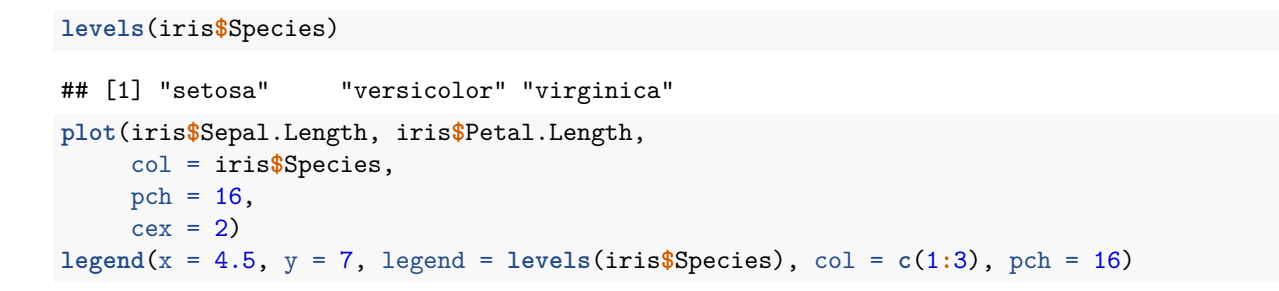

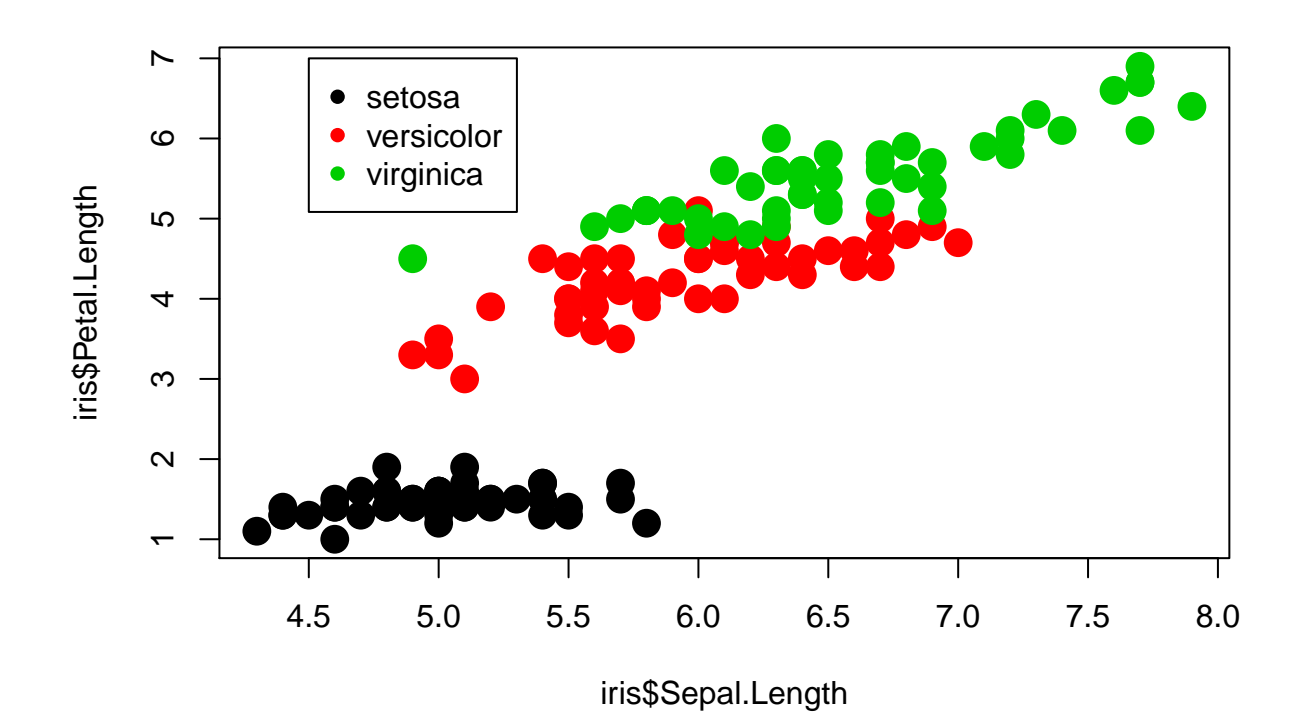

### <span id="page-23-0"></span>**Wykres słupkowy - bar chart**

urlopy<- **c**(23,3,4,15,8) **barplot**(urlopy)

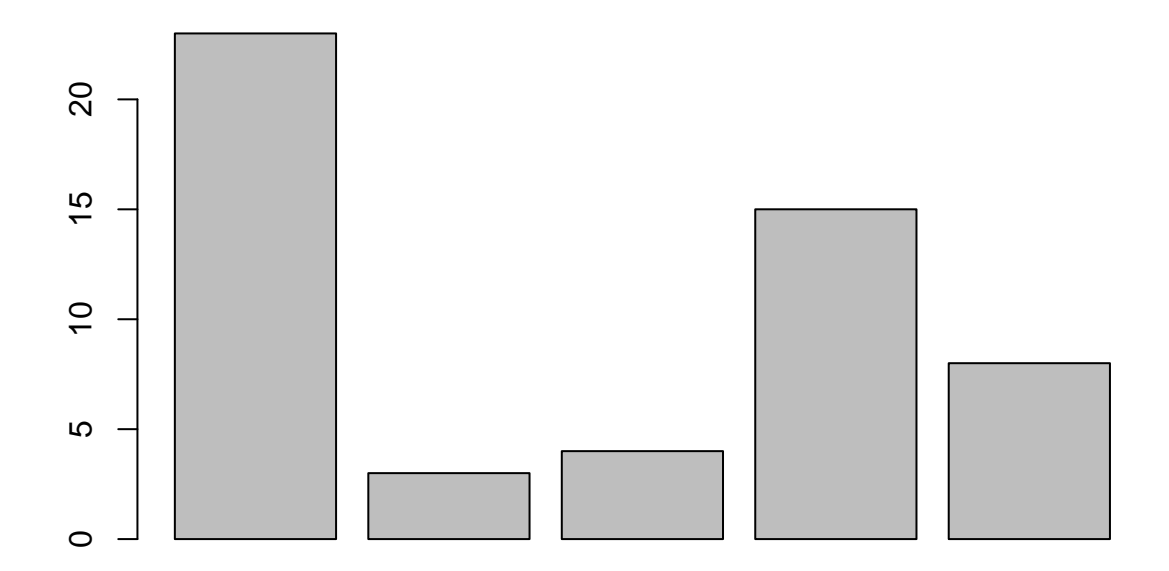

```
barplot(urlopy, main="Urlopy", xlab="Miesiące",
   ylab="Łącznie", names.arg=c("Sty","Lut","Mar","Kwi","Maj"),
   border="pink", density=c(10,40,30,20,50))
```
## **Urlopy**

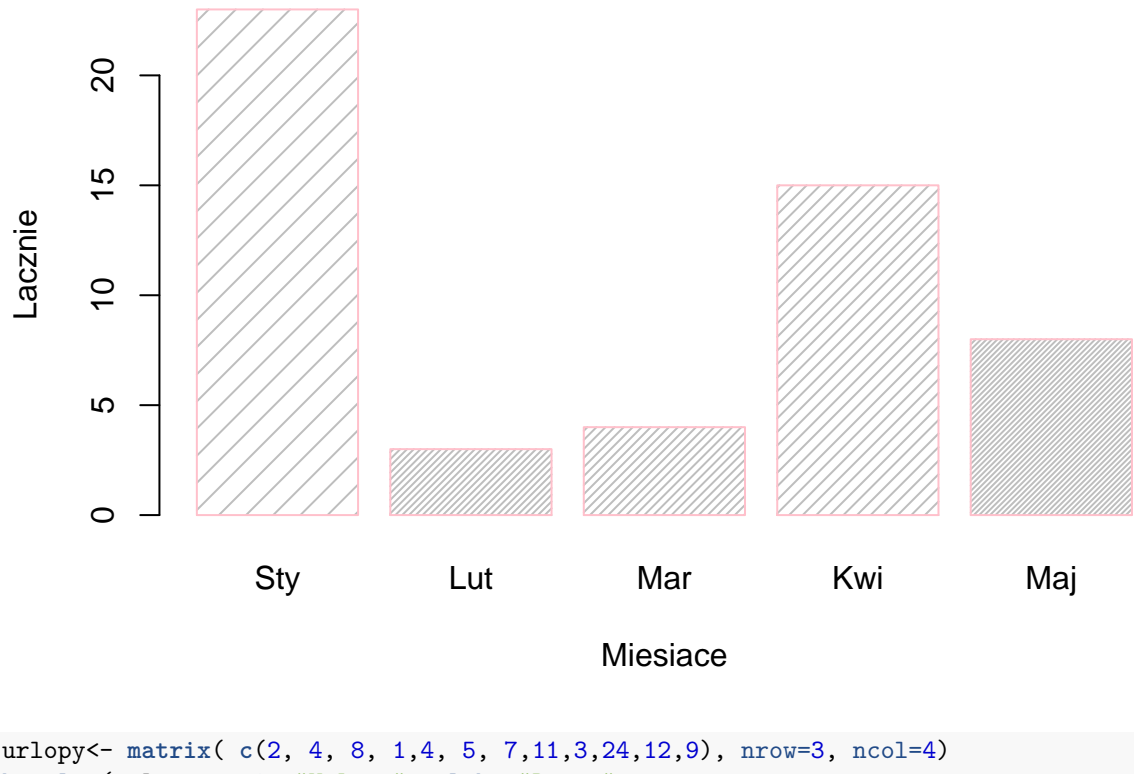

```
barplot(urlopy, main="Urlopy", ylab= "Razem",
   beside=TRUE, col=rainbow(5))
legend("topleft", c("1Q","2Q","3Q","4Q"), cex=0.6,
  bty="n", fill=rainbow(5));
```
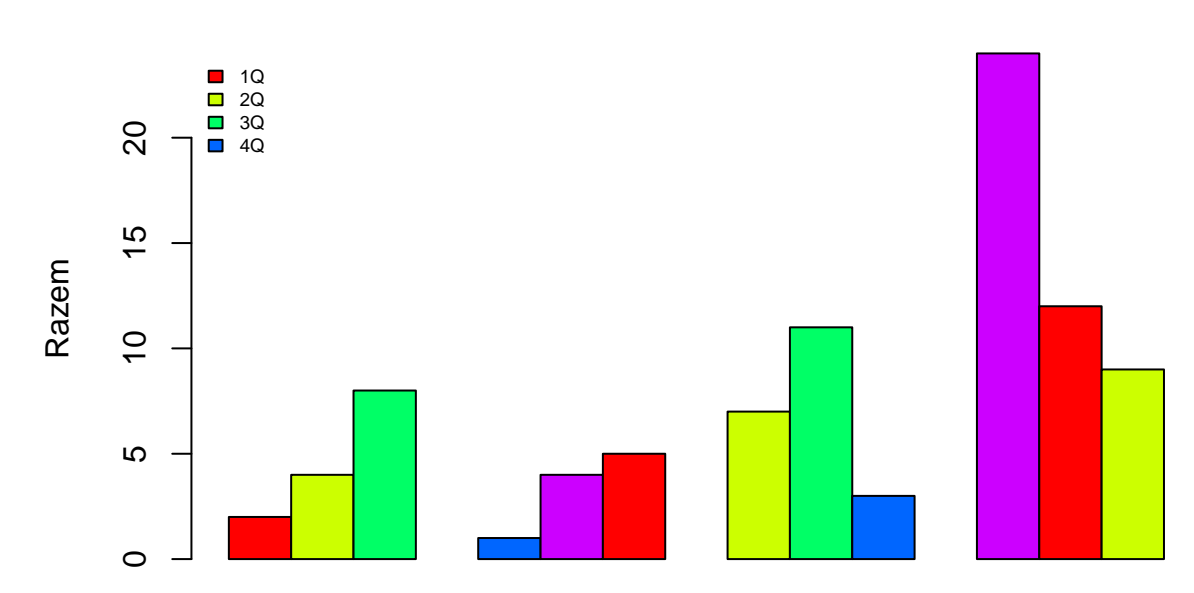

**Urlopy**

**barplot**(**t**(urlopy), main="Urlopy", ylab="Razem", col=**heat.colors**(3), space=0.1, cex.axis=0.8, las=1, names.arg=**c**("A","B","C"), cex=0.8) **legend**("top", **c**("1Q","2Q","3Q","4Q"), cex=0.8, fill=**heat.colors**(3));

## **Urlopy**

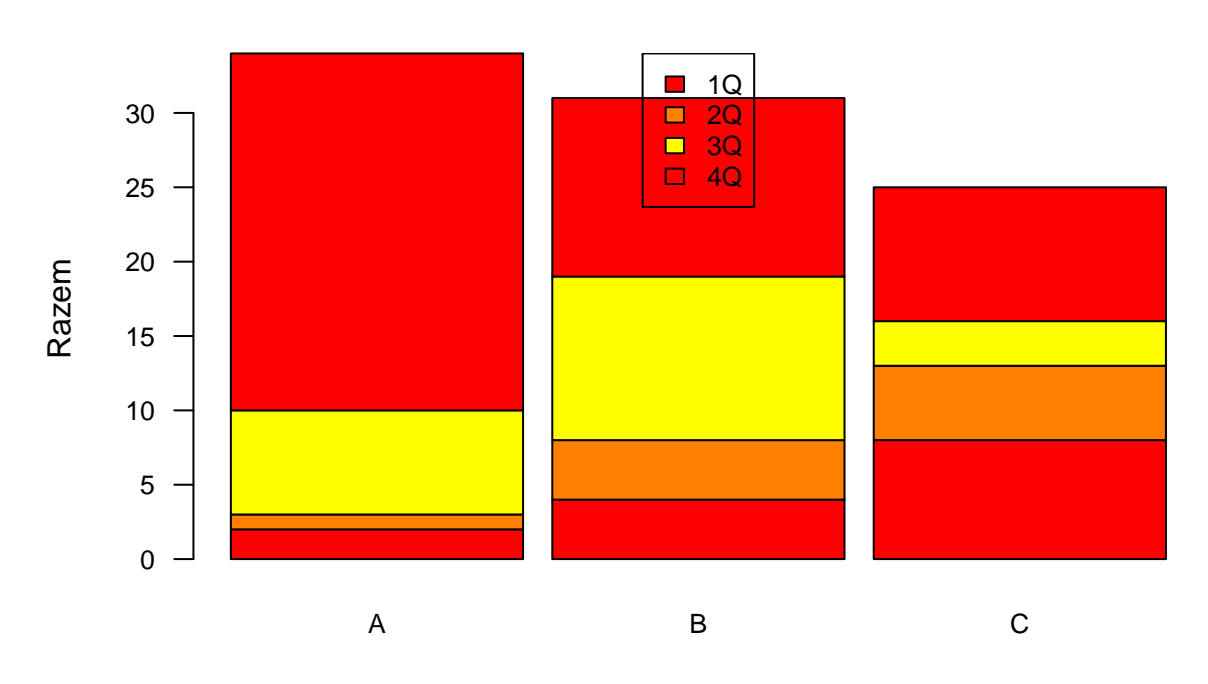

### <span id="page-27-0"></span>**Histogram**

urlopy<- **c**(23,3,4,15,8) **hist**(urlopy)

## **Histogram of urlopy**

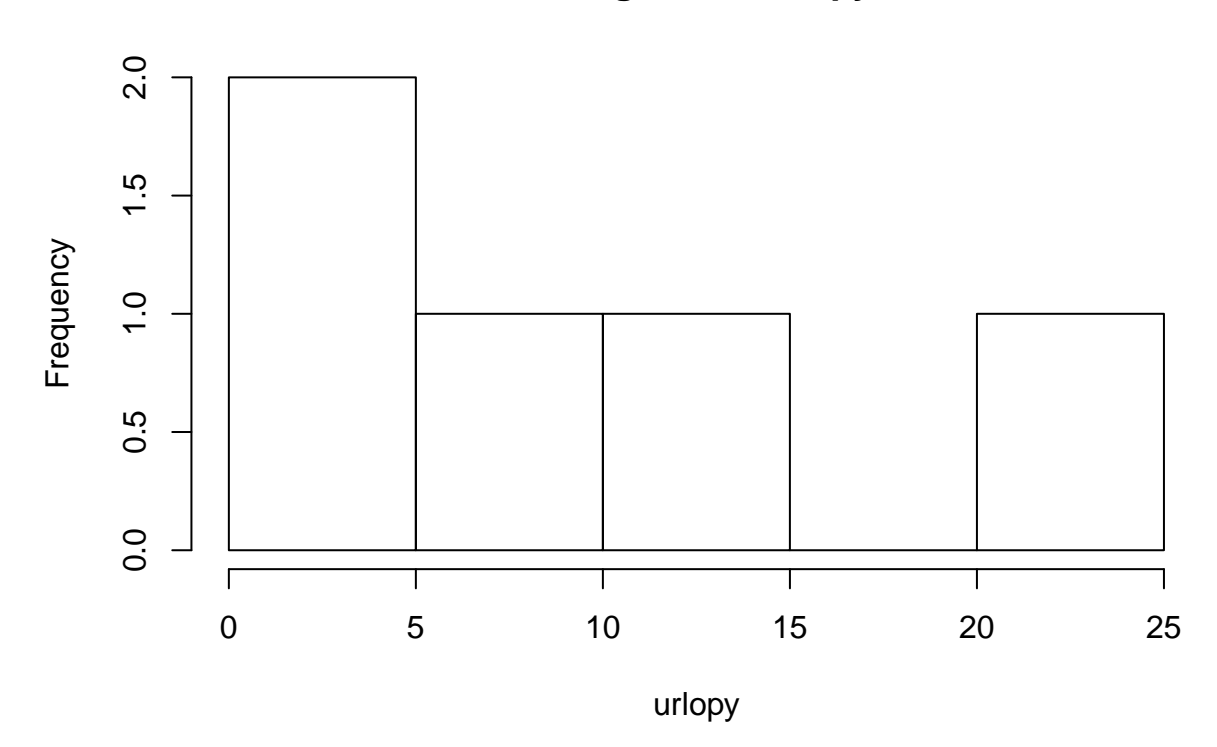

<span id="page-28-0"></span>**Wykres kołowy - pie chart**

urlopy<- **c**(23,3,4,15,8) **pie**(urlopy)

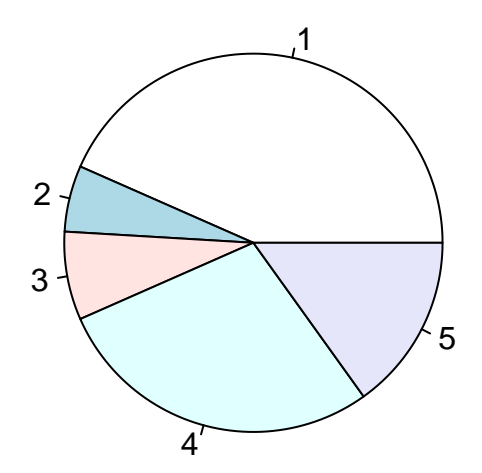

**pie**(urlopy, main="urlopy", col=**rainbow**(**length**(urlopy)), labels=**c**("A","B","C","D","E"))

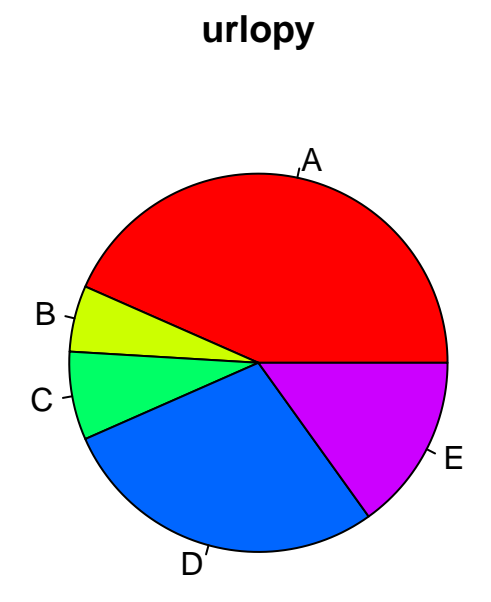

<span id="page-30-0"></span>**Dotchat - wykres kropkowy**

urlopy<- **c**(23,3,4,15,8) **dotchart**(urlopy)

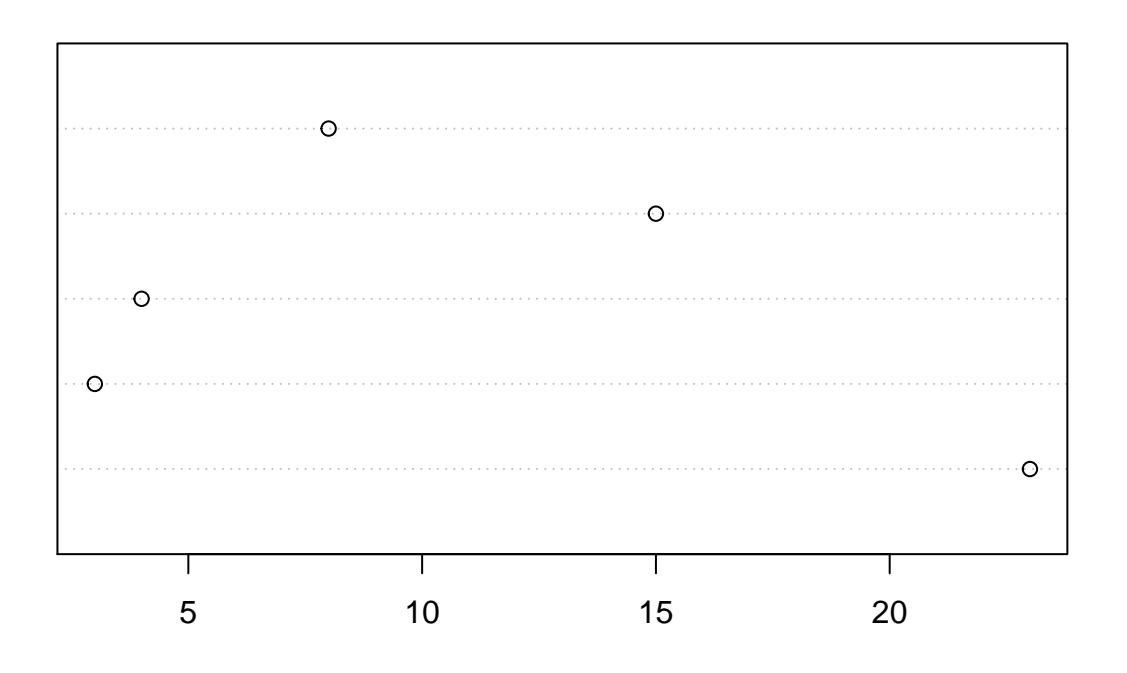

<span id="page-31-0"></span>**Pary wykresów - pairs**

**pairs**(iris)

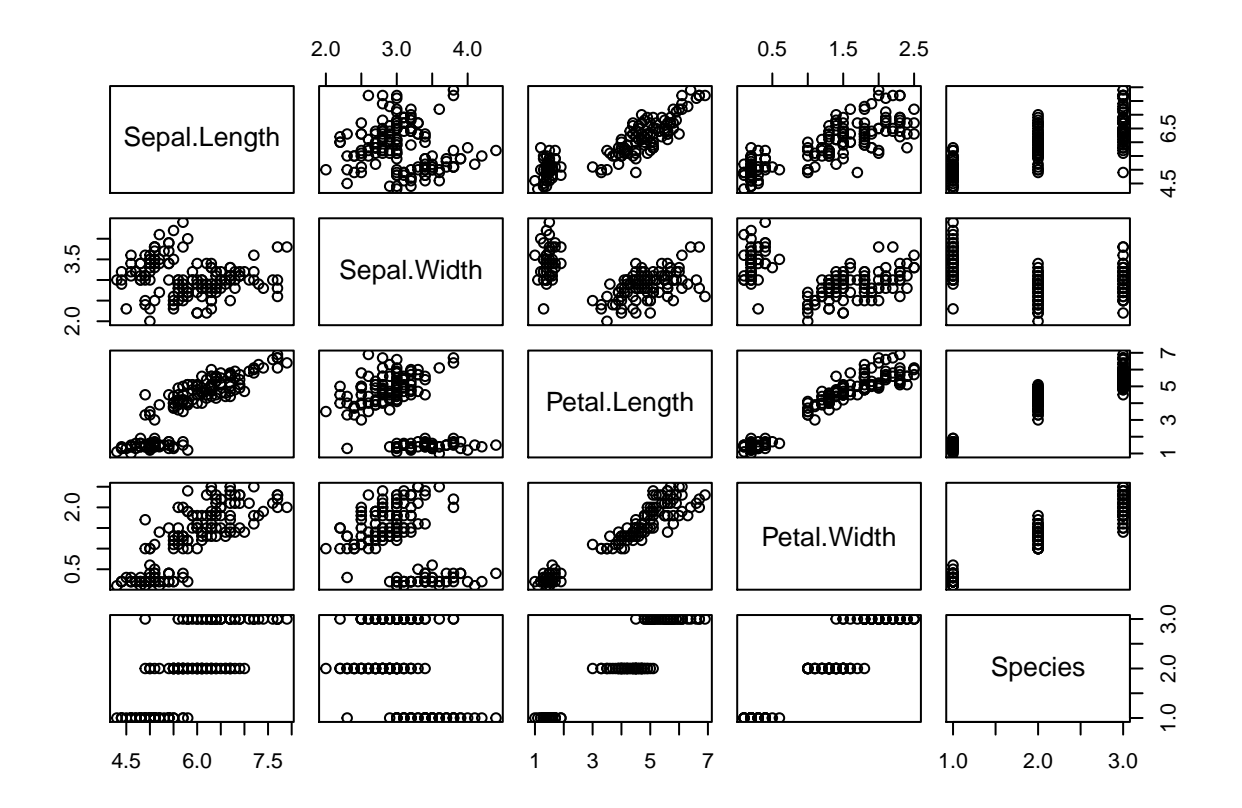

### <span id="page-32-0"></span>**Mapy**

**library**(sp) gadm <- **readRDS**("gadm36\_POL\_1\_sp.rds") **plot**(gadm)

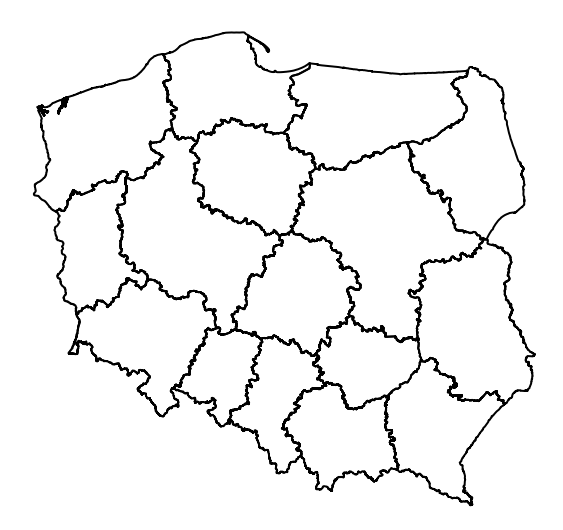

myColours <- **rep**("forestgreen", 16) myColours[5] <- "red" **plot**(gadm, col = myColours, border = 'grey')

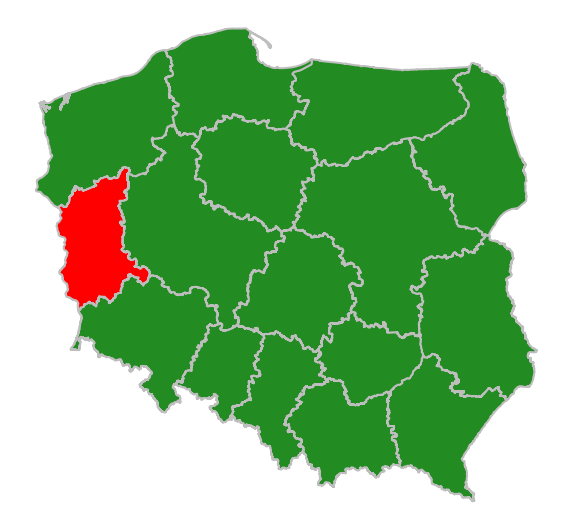

Plik do zapisania w katalogu roboczym ze strony [https://biogeo.ucdavis.edu/data/gadm3.6/Rsp/gadm36\\_](https://biogeo.ucdavis.edu/data/gadm3.6/Rsp/gadm36_POL_1_sp.rds) [POL\\_1\\_sp.rds](https://biogeo.ucdavis.edu/data/gadm3.6/Rsp/gadm36_POL_1_sp.rds)